# TDM de Technologies Web jQuery

ASI4 - INSA Rouen

#### **1 Affichage d'un personnage virtuel**

Créez une fonction javascript/jQuery qui va afficher un personnage virtuel sur le formulaire d'inscription réalisé lors du TD HTML. Cette fonction prend en argument une expression (parmi 'heureux', ' triste ' et 'neutre') ainsi que le positionnement du personnage sur la page (paramètres entiers top et left ) : agent(expression,top, left );

Afin de tester cette fonction, vous ajouterez dynamiquement à la page, après son chargement, 3 liens (Neutre, Heureux et Triste) appelant la fonction avec le paramètre correspondant.

Vous pouvez utiliser les illustrations fournies en annexe pour votre personnage virtuel.

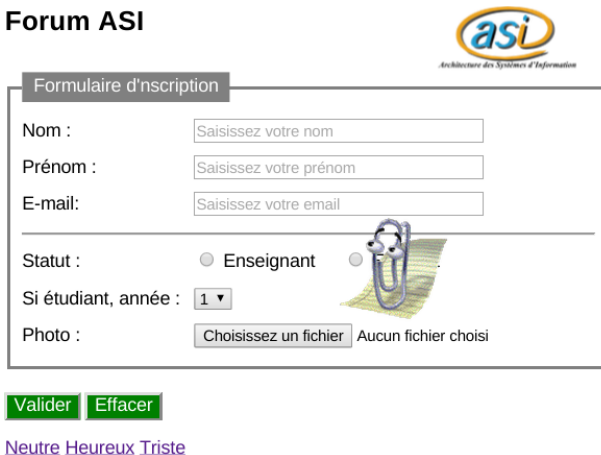

## **2 Accompagnement à la saisie**

Modifiez tout d'abord la fonction agent pour qu'elle prenne en plus en paramètre un message à afficher, sur fond coloré suivant l'humeur de l'agent (gris pour neutre, vert pour content et rouge pour triste).

Pour les 3 champs texte (Nom, Prénom et E-mail), dès que le focus est obtenu, animez l'agent jusqu'au champ sélectionné et affichez un message annonçant la surveillance de la saisie, avec un style neutre.

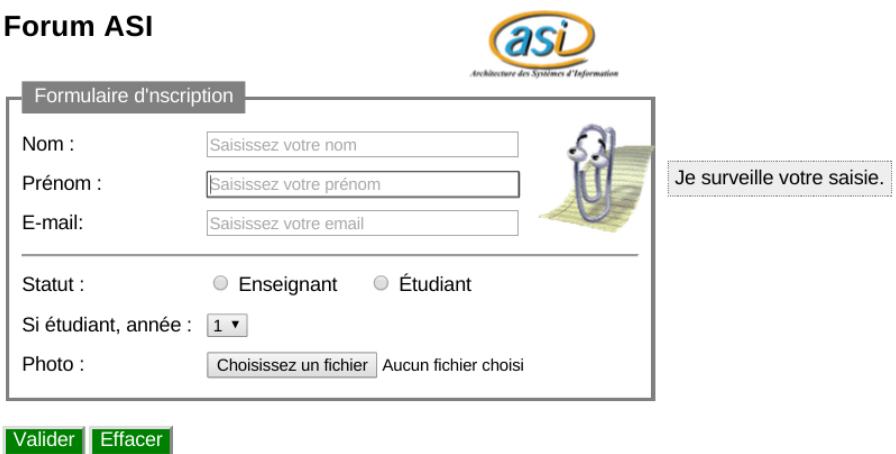

## **3 Vérification de la saisie**

Créez maintenant une fonction permettant de vérifier la validité des informations saisies :

— pour un champ de type « texte » (nom et prénom), il doit être non vide ;

— pour le champ « email », le contenu doit être au format d'un email (expression rationnelle).

Cette vérification sera effectuée à chaque saisie de caractère et pour tout focus récupéré par la suite.

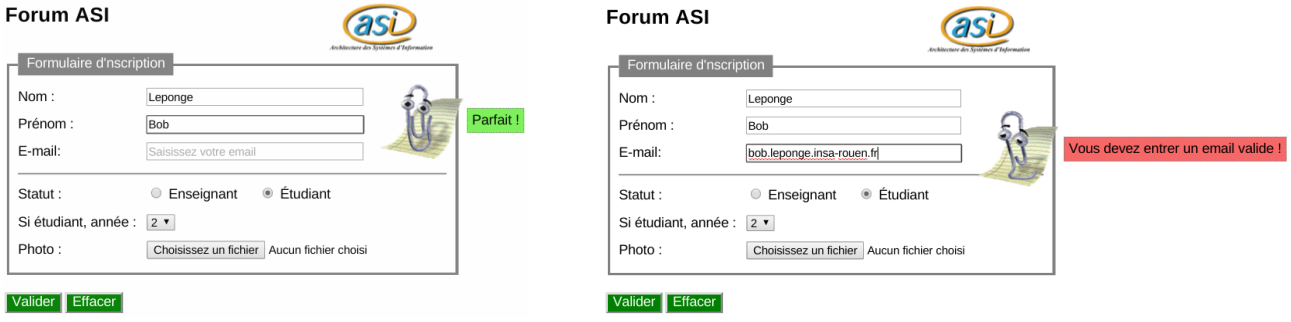

### **Remarques**

- 1. Continuez à vérifier vos pages (http://validator.w3.org/ ou http://www.xmlvalidation.com/).
- 2. Afin de faciliter le débogage de vos scripts et si vous utilisez Firefox comme navigateur, n'hésitez pas à utiliser l'outil de Développement Web.
- 3. À l'issu de la séance, vous aurez accès à la correction de ce TDM au format PDF.
- 4. **Déposez votre compte-rendu sur moodle sous la forme d'un fichier PDF nommé TDM04-login.pdf, chez chacune des 2 personnes du binôme.**